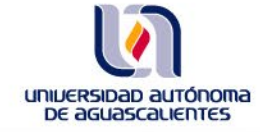

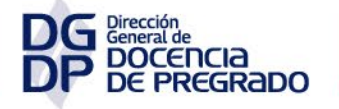

Departamento de Innovación Educativa

# **USO DE LA APLICACIÓN PARA LA ASIGNACIÓN DE LAS LÍNEAS DE TRABAJO DEL DEPARTAMENTO**

# **USO DE LA APLICACIÓN PARA LA ASIGNACIÓN DE LAS LÍNEAS DE TRABAJO DEL DEPARTAMENTO**

## **Dirigido a Jefe de Departamento**

Al inicio de cada semestre utilice la *Aplicación para el Trabajo de la Academia* con la finalidad de atender las *Líneas de Trabajo del Departamento,* y asignar las actividades a las Academias.

# **ATENDER LAS LÍNEAS DE TRABAJO DEL DEPARTAMENTO**

**PASO 1.** Con su cuenta de usuario @edu.uaa.mx ingrese a *Trabajo Colegiado* y seleccione una Academia actual perteneciente a su Departamento.

**PASO 2.** En ese espacio, seleccione la *Aplicación para el Trabajo de la Academia*.

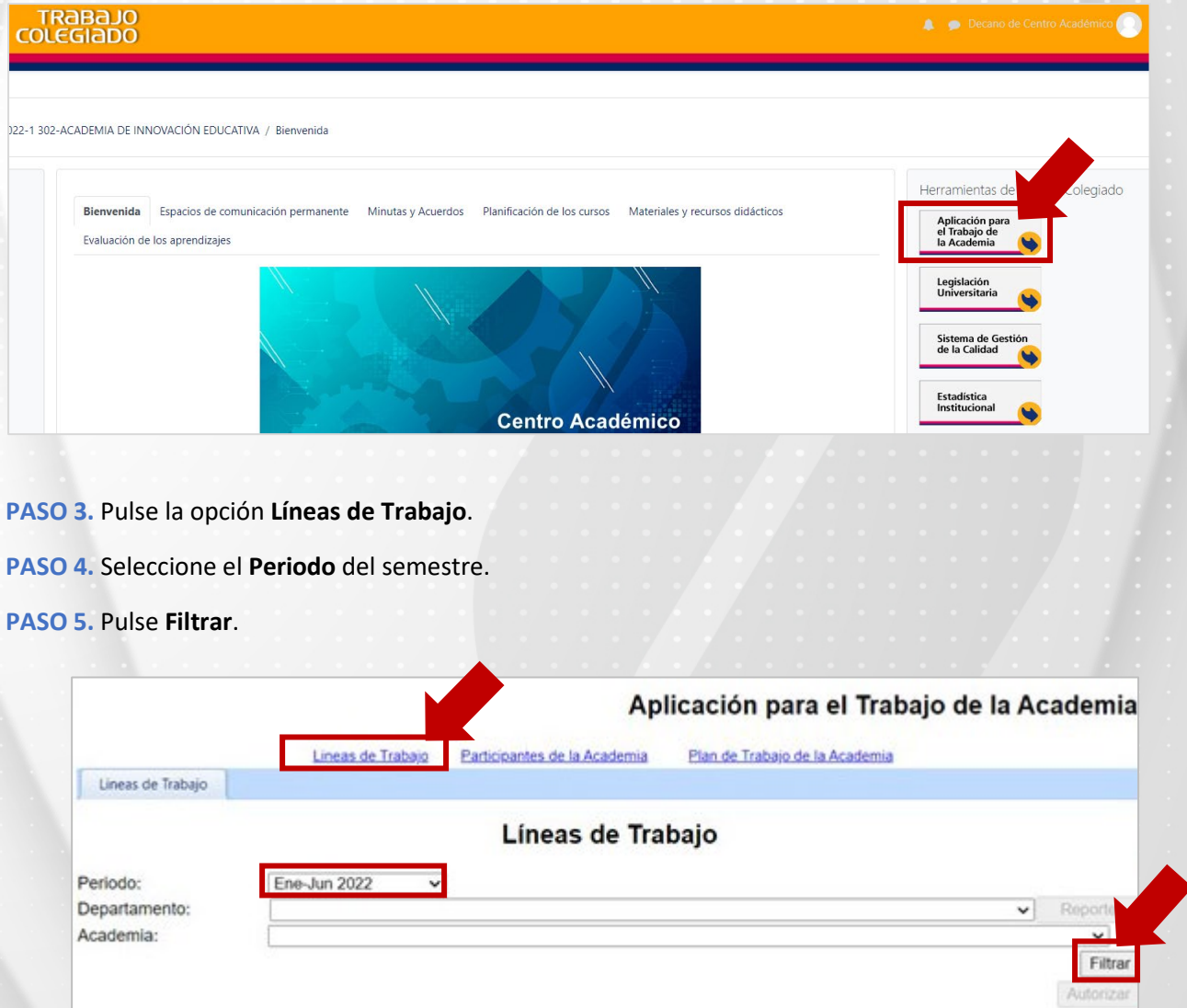

Observe información de interés:

- 1. *Líneas de Trabajo Institucionales*.
- 2. Botón Autorizar
- 3. Estados de las Líneas de Trabajo del Centro
- 4. Estado de las Líneas de Trabajo del Departamento.

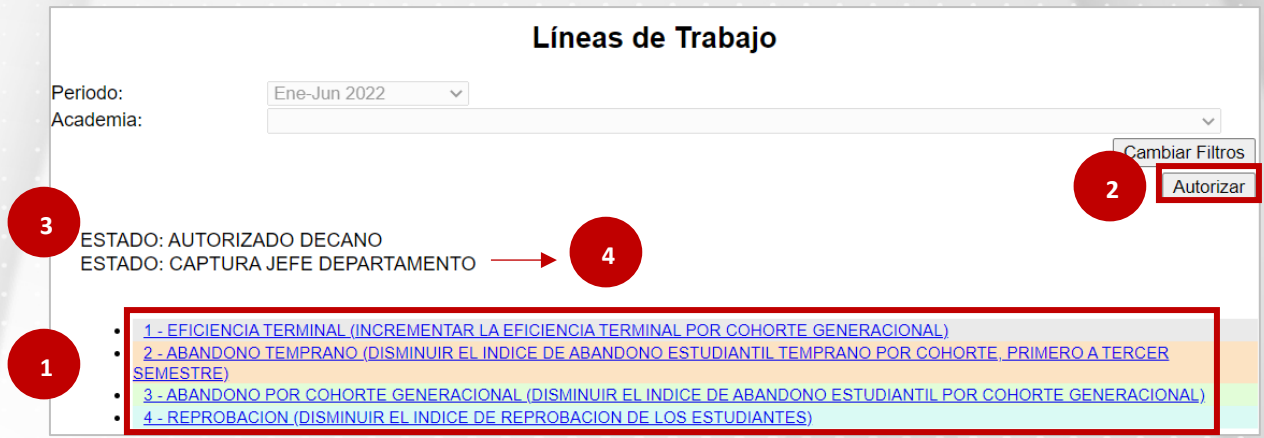

**Nota.** El "Estado Captura" significa que aún no se han capturado las líneas de trabajo, ya sea del Centro o del Departamento. El "Estado Autorizado" significa que se han asignado las líneas de trabajo del Centro o del Departamento.

Con el perfil de Jefe Departamento deberá visualizar el **ESTADO: AUTORIZADO DECANO** para comenzar con la selección de las líneas de trabajo.

**PASO 6.** Pulse la **Línea de Trabajo Institucional**.

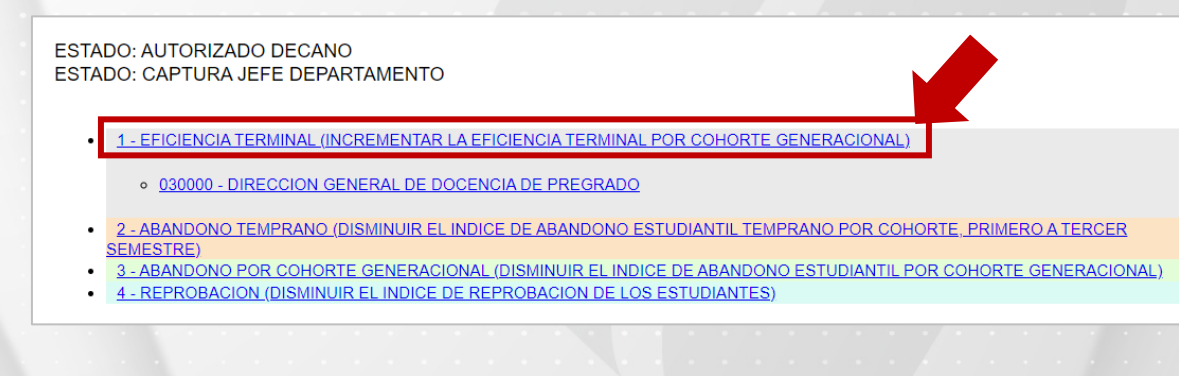

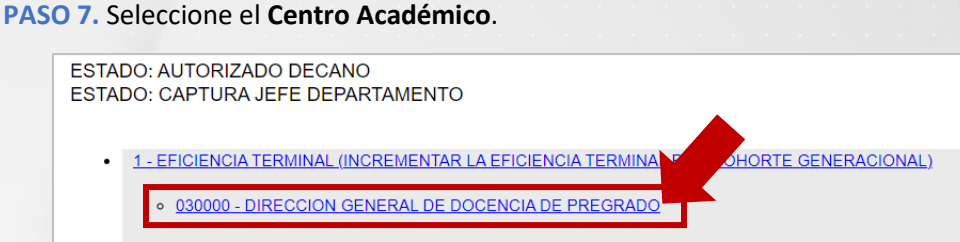

- 1.1 PROMOVER LAS ESTRATEGIAS DE SEGUIMIENTO DE LOS REQUISITOS DE TITULACION
- 1.2 FORTALECER EL TRABAJO COLEGIADO INTRADEPARTAMENTAL E INTERDEPARTAMENTAL

**PASO 8.** Seleccione la **Línea del Centro Académico** que se visualiza con texto de color azul.

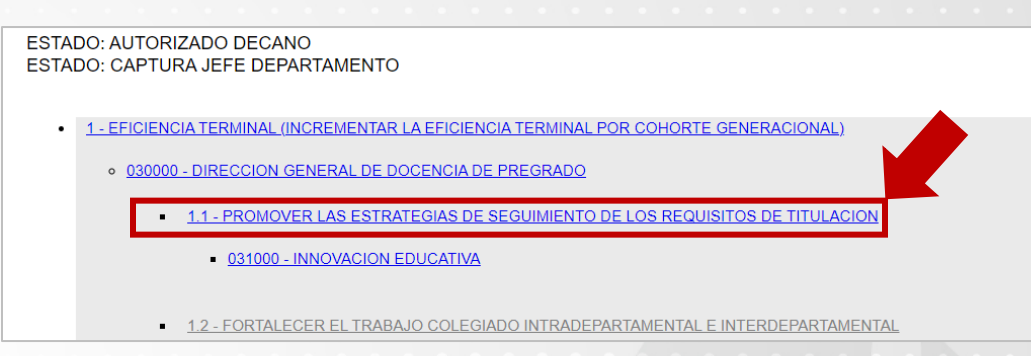

#### **PASO 9.** Pulse el **Departamento**.

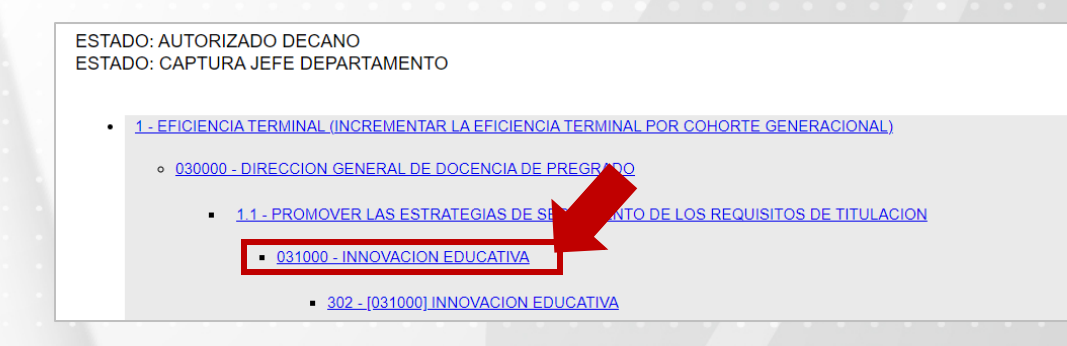

## **PASO 10.** De clic en la **Academia**.

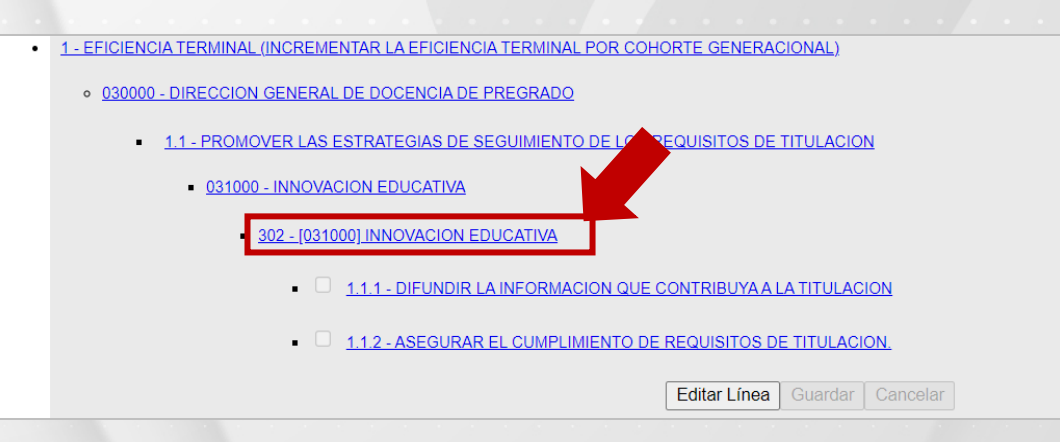

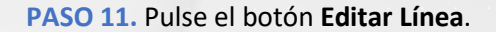

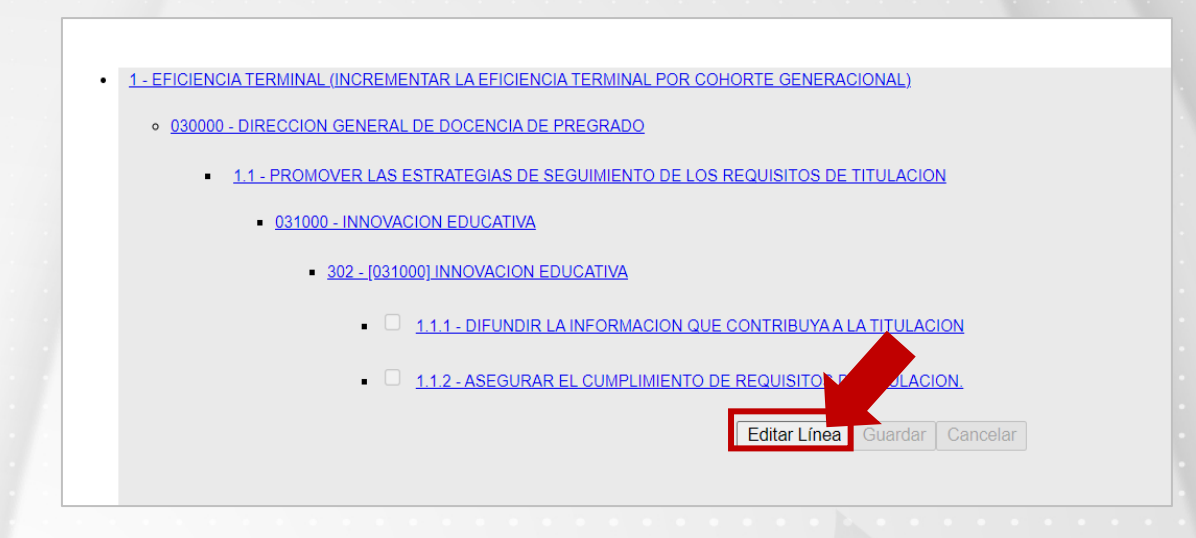

**PASO 12.** Habilite la casilla correspondiente para seleccionar la Línea de Trabajo del Departamento. **PASO 13.** Pulse **Guardar**.

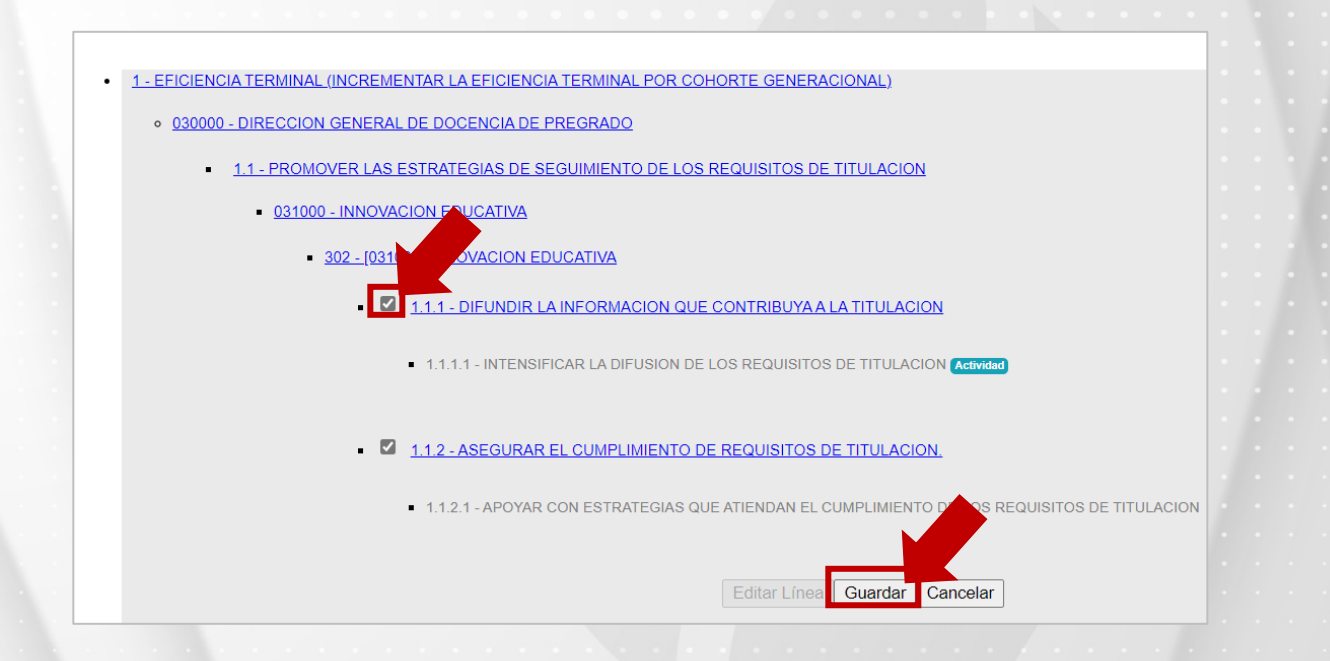

**Nota.** Al menos debe seleccionar una línea de trabajo de las dos posibles, de lo contrario no se guardan los cambios.

**PASO 14.** Se notifica que se ha guardado con éxito su elección, de clic en **Aceptar**.

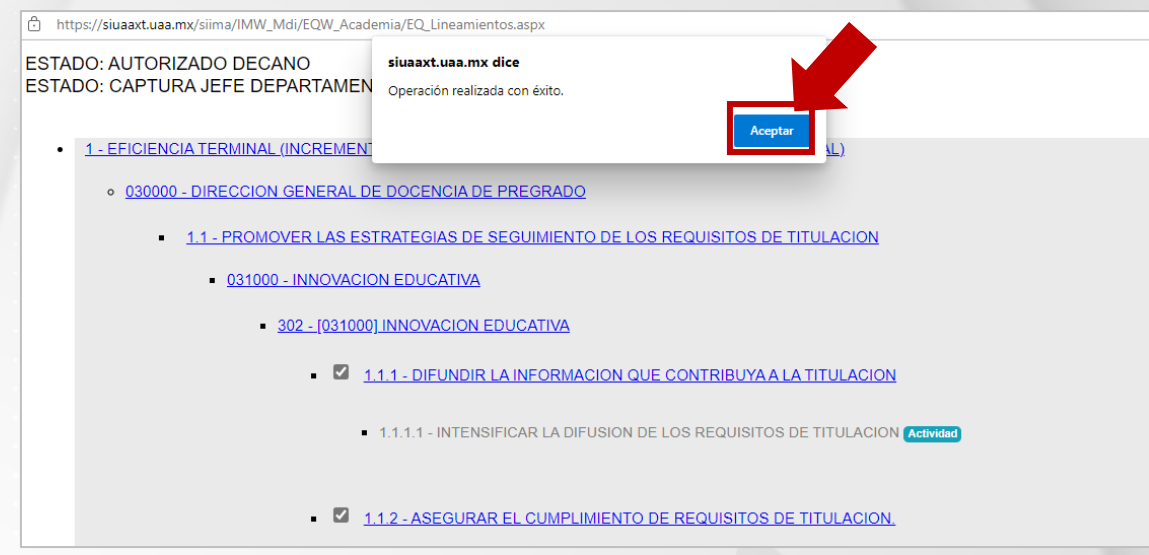

**Nota.** Al pulsar sobre la línea que ha marcado, se visualiza en texto de color gris la **Actividad** asociada que aparecerá en el Plan de Trabajo de la Academia. Es posible asignar diferente número de actividades a las Academias, favor de analizar la situación de cada una previo a la conformación del Plan de Trabajo.

Paso 15. Realizar el proceso de asignación de líneas de trabajo en cada una de las Academias pertenecientes a su Departamento.

**PASO 16.** Es necesario atender las líneas de trabajo habilitadas por el Centro Académico, por lo tanto, realice el proceso identificado del PASO 6 al PASO 15).

# **ATORIZACIÓN DE LA LÍNEAS DE TRABAJO DEL DEPARTAMENTO ACADÉMICO**

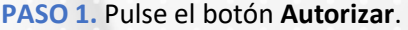

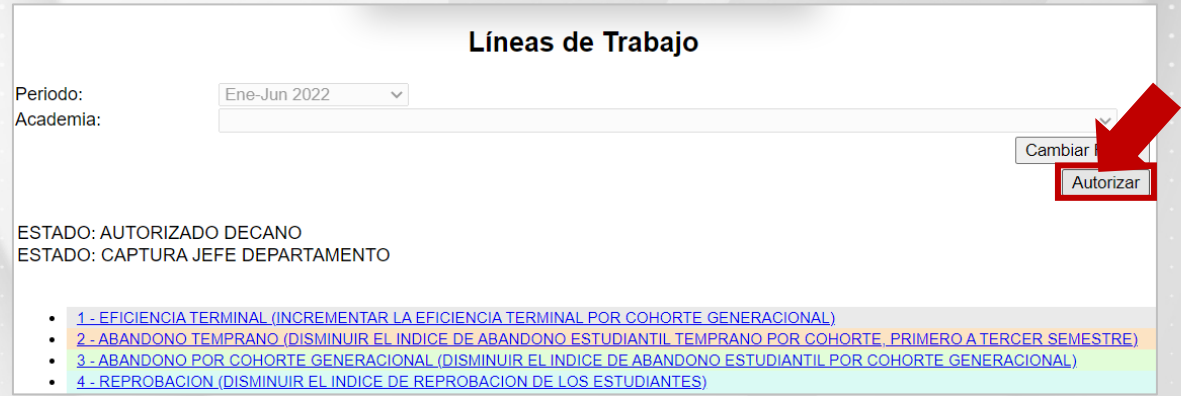

**Nota.** Es necesario atender las Líneas de Trabajo del Centro al menos seleccionando una de las dos posibles Línea de Trabajo de Departamento.

**PASO 2.** Pulse el botón **Aceptar** para confirmar que ha realizado con éxito la asignación de las Líneas de Trabajo del Departamento.

Observe que se muestra el **ESTADO: AUTORIADO JEFE DE DEPARTAMENTO,** por lo tanto, las Academias podrán completar su Plan de Trabajo en el semestre actual.

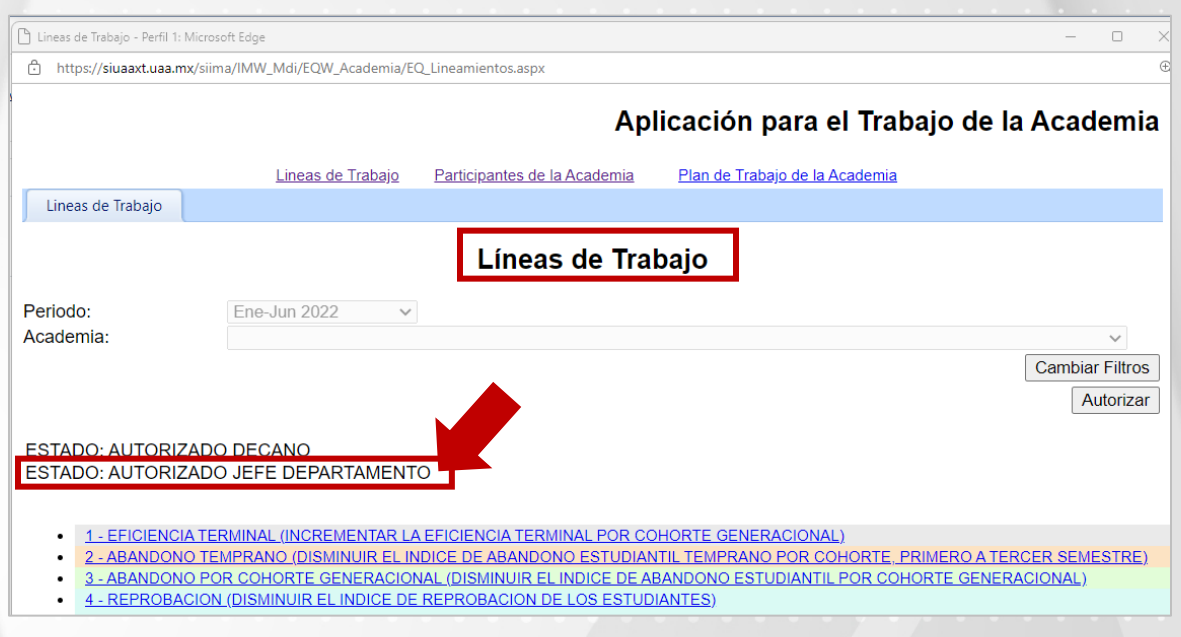

**PASO 3.** Pulse **Aceptar** para confirmar que se ha guardado con éxito la asignación de las líneas de trabajo.

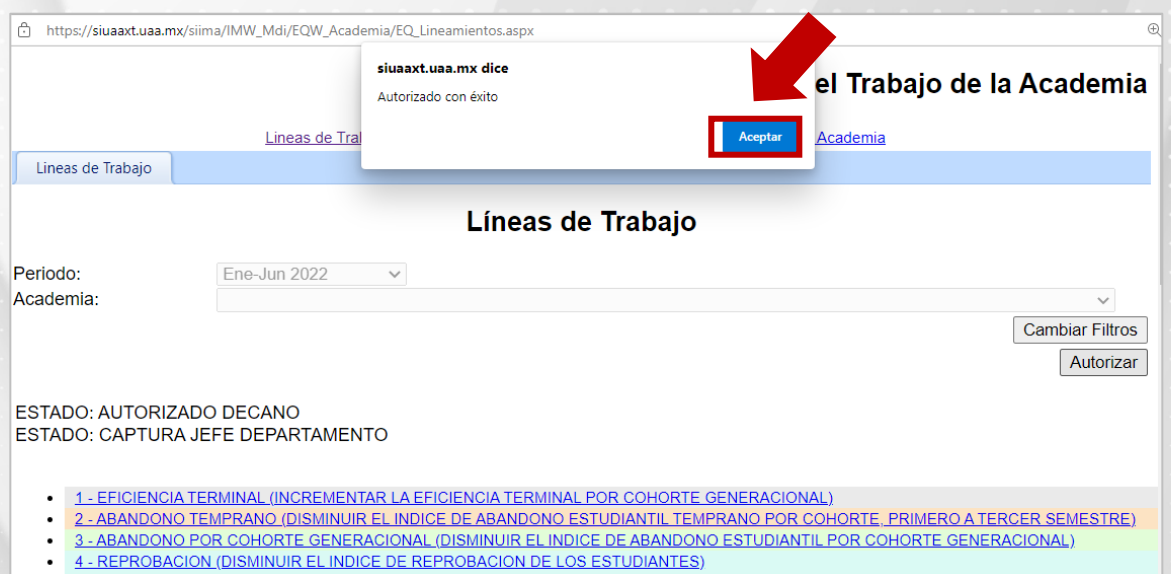

#### **RECOMENDACIONES**

En caso de no haber logrado lo anterior, se sugieren los siguientes pasos:

#### **1. No identifico la opción para cambiar las Líneas de Trabajo**

• Seleccione la Academia y pulse el botón **Editar Línea**

ESTADO: AUTORIZADO DECANO ESTADO: CAPTURA JEFE DEPARTAMENTO

1 - EFICIENCIA TERMINAL (INCREMENTAR LA EFICIENCIA TERMINAL POR COHORTE GENERACIONAL)

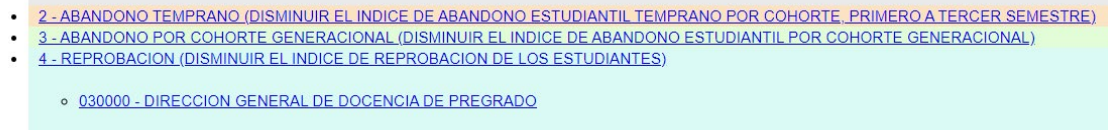

- 4.1 PROMOVER LA INNOVACION EN LA PRACTICA DOCENTE
	- 031000 INNOVACION EDUCATIVA
		- 302 [031000] INNOVACION EDUCATIVA
			- □ 4.1.1 OPTIMIZAR LOS PROCESOS DE ENSEÑANZA Y APRE ZAJE
			- □ 4.1.2 PROMOVER LA DIFUSION Y EL USO ADECUADO **ATERIALES DIDACTICOS**
- Realice los cambios que necesite habilitando o deshabilitando la casilla correspondiente.
- Pulse el botón **Guardar.**

○ 030000 - DIRECCION GENERAL DE DOCENCIA DE PREGRADO

- 4.1 PROMOVER LA INNOVACION EN LA PRACTICA DOCENTE
	- 031000 INNOVACION EDUCATIVA
		- 302 [031000] INNOVACION EDUCATIVA
			- □ 4.1.1 OPTIMIZAR LOS PROCESOS DE ENSEÑANZA Y APRENDIZAJE
				- 4.1.1.1 APLICAR DIVERSAS METODOLOGIAS ACTIVAS PARA EL APRENDIZAJE Y ESTRATEGIAS DE EVALUACION (Adividad

Editar Línea Guardar Cancelar

Editar Línea

Guardar | Cancelar

- 4.1.2 PROMOVER LA DIFUSION Y EL USO ADECUADO DE MATERIALES DIDACTICOS
	- 4.1.2.1 DESARROLLAR O ACTUALIZAR MATERIALES DIDACTICOS ENF

S PARA LA ENSEÑANZA Y EL APRENDIZAJE <mark>(Actividad</mark>)

## **2. No es posible desactivar líneas de trabajo a nivel departamental**

- En caso de que el Departamento Académico identifique una línea de trabajo que no es factible atender, dialogar la situación con su Decano para analizar la posibilidad de cambiarla.
- Si la Academia tiene el Plan de Trabajo Autorizado o Aprobado no será posible desactivar líneas de Trabajo a esa Academia.

# **3. No es posible Autorizar las Líneas de Trabajo del Departamento**

- Es importante verificar que se atiendan las Líneas de Trabajo del Centro.
- Asignar Líneas de Trabajo a cada una de las Academias.
- Atienda el mensaje de alerta y verifique cuál Academia no ha atendido y a su vez la línea de trabajo que falta considerar.

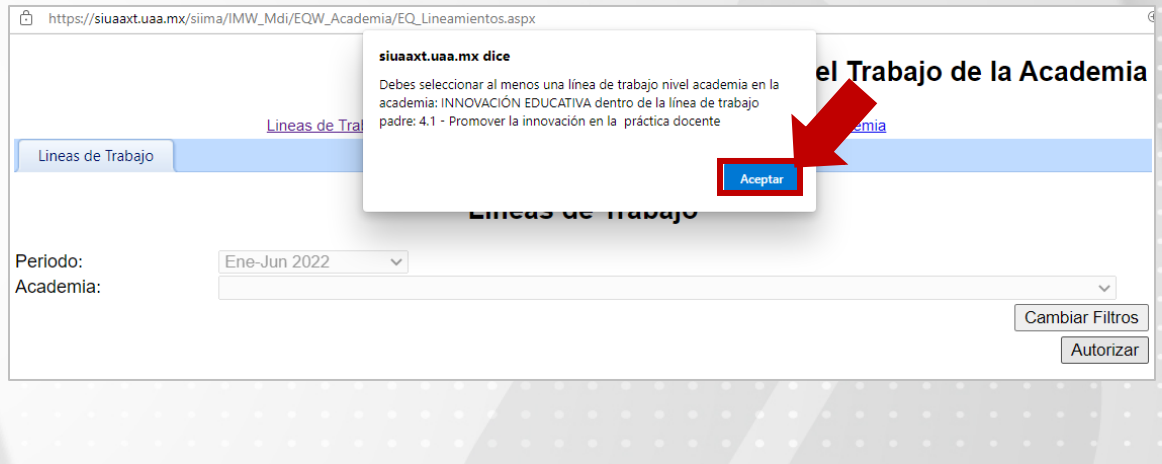